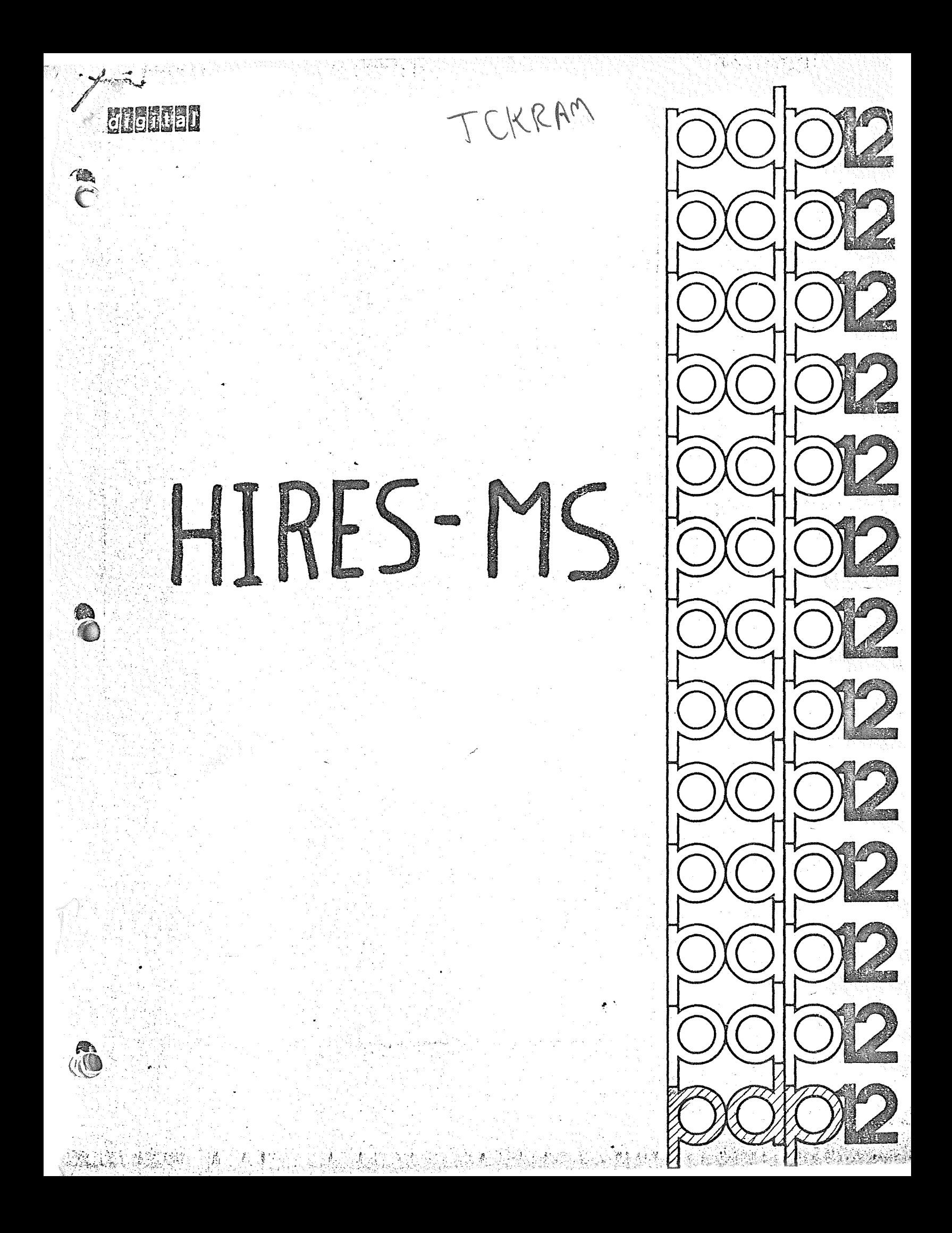

DEC-12 -91111- D

**March, 19743** 

**:3** Copyright@l97~ by Digital Equipment Corporation

Specifications contained in this manual are for general information only. Actual specifications arc subject to change without notice. The drawings, specifications, and descriptions herein arc the property of Digital Equipment Corporation and shall not be reproduced or copied or used in whole or *in* part as the basis for the manufacture or sale of items without written permission.

The following are registered trademarks of Digital equipment Corporation, Maynard, Massachusetts

DEC PDP FLIP CHIP FOCAL

\

DIGI'EAL COMPUTER LAB

 $\times$  . 0 .:; ~ ~; '"

The equipment described herein is covered by patents and patents pending.

### DEC-HIRES-MS

### HIGH RESOLUTION MASS SPECTROMETER DATA SYSTEM

### I. INTRODUCTION

€

0

HIRES-MS is a data system designed to interface to and acquire data from a high resolution mass spectrometer. The first phase is the acquisition of data and thresholding it such that only the peak envelopes or profiles are retained and written onto a mass storage device. The second phase of processing consists of reducing the peak profile to an ordered file of peak information consisting of the centroid, the intensity, the width, etc. The third phase is conversion of this into a mass-intensity file. The final phase is creation of an elemental composition table. "-~~~-- ·-·-'~--··-~---·~, The latter consists of choosing elemental compositions, including CHO & N and up to six other hetero atoms, that fit within a specified mass window and printing out  $a$ ! possibilities for a given mass as found in the data file.

The data acquisition portion of the system is based under the  $OSB/12$  operating system using a monitor called  $OS/RT$ .

The  $\acute{e}$ ata acquisition program is designed to acquire data from the AIP-12 analog subsystem at the rate of IOKC. After thresholding, the data is transferred to the mass

storage device (disk or LlNCtape), where it is kept in a permanent storage file. The remaining reduction operations and printing of data, etc. are all performed under the RTPS FORTRAN system which runs with OSI2. The calculation of centroid, areas, fused peak determination, mass calculations and elemental composition are

all performed using  $\textrm{FORTRAN } I\!Y.$ 

# II. THEORY OF OPERATION

The system is composed of effectively four operating programs, the first of which is ( acquisition creating the raw peak profile information in a stored file. The remaining three programs in FORTRAN IV reduce the peak envelope data to peak areas versus centroid, calculate masses and perform elemental composition calculations. These three are loaded by the RTPS Linking Loader as single program files. The files so used are loader image files built as described in Chapter VII. Three such files constitute the remainder of DEC HIRES-MS. The first, HRMSI, is used to perform the peak analysis of the raw data created by H RACQ and create the peak data output file containing the intensity (area), centroid, Hall voltage reading, peak type (fused or not), width (number of points from beginning to end of peak) and the maximum . •

. height observed over the peak.

 $\left( 1\right)$ 

internal standard peaks in the data to chosen calibration peaks in the standard file thus defining the means of converting centroids to masses. Here, also, is wherein all the standard peaks are removed from the peak datafile.

HRMS2 uses the results of HRMSI and a standard or mass calibration file to match up

 $\frac{1}{2}$ 

 $(\mathbb{R}^2)$ 

(

HRMS3 supplies the final processing functions of intensity normalization, elemental composition calculations and building of standard or mass calibration files. These are special insofar as they are runs of pure standard components chosen such there is minimal interference with expected masses in the unknown - samples which will be calibrated by that standard. Although not required, HIRES-MS is geared to use perfluorokerosene (PFK) as the primary standard ingredient. Other materials can be r---- added to enhance the mass coverage as desired. HRMS3 allows easy insertion of any  $\overline{\phantom{a}}$ and all desired CF fragments as calibration peaks and also allows entry of exact mass sy insertion of any<br>entry of exact mass for other desired calibration peaks.

0

## III. ACQUISITION

The first section of code, the acquisition module, is called from the 0512 monitor by typing:

 $R$  HRACQ $j^l$ 

RHACQ then types:

 $H$  RMS-12 V. I

and then brings up the command decoder of OS12 which prints an asterisk on the left margin. The user should then enter the output file name followed

by a left arrow and return key.

\* (output file)  $\leftarrow \downarrow$ 

When activated, first question asked is

### SCAN TIME?

This is a value of between  $\beta$  and 999 in seconds. The second question is

### DELAY TIME?

also with values of  $\emptyset$  to 999 in seconds. At this point in time, the program

takes control of the mass spectrometer and will begin dummy  $~\overline{\phantom{a}}$  and  $~\overline{\phantom{a}}$  and  $~\overline{\phantom{a}}$  and  $~\overline{\phantom{a}}$ cycles in order to

equilibrate the magnetic field.  $\overline{\phantom{a}}$ ~ Meanwhile,

### THRESHOLD?

is requested from the user to which he can respond to the value of  $\emptyset$  to 999

in ADC units. The value should be greater than  $\emptyset$ . A minimum

of  $\beta$  dummy cycles must be completed prior to each scan. A scan is then requested

by typing G. Only if typed during delay time will the next scan be used.

After completion of the acquisition scan, HRACQ will close the data file and<br>exit back to OSI2. If another scan is desired, HRACQ is again called and the

output file specified, and a scan time, delay time and threshold specified.

If, instead of normal exit to OSI2, this error message is printed:

**DATA** BUFFER ERROR

the threshold value was too low and/or the ion intensity was so noisy that

**0** 

HRACQ could not write out data fast enough. The run is aborted and no output

**file** is created. **Try** again using a larger threshold value.

The resultant peak envelope file contains for each peak the time at which

threshold was penetrated and the Hall voltage reading at that instant,

followed by a number of data points describing the peak envelope. Each peak has the same logical format.

I User responses to system are underlined.

### IV. USE OF FORTRAN PROCESSING PROGRAMS

When a desired number of scans have been completed and assembled into the appropriately named output files, the FORTRAN IV loader is called by:typing

# $.R$  LOAD $\lambda$

It responds with an asterisk on the left margin to which the user supplies the

loader image file previously created followed by  $/D$ . This informs the loader

to bring this file

### $*$ FILE/D $\downarrow$

into core and then allow the user to specify the physical devices and file names to use for processing."

A. Use of HRMSI

For the first phase of processing, i.e., that of peak detection, integration, centroid determination, etc., specify

. R LOADJ, .'.J.- \*HRMSI/DJ

This is then followed by the input data file,

\*(input raw data file)/5/C J

 $\overline{\mathcal{L}}$ 

and the output peak data file

\*(peak output file) $# 2$ 

After loading, CMD: is printed to request a command. Typing

### $PP<sub>v</sub>$

requests the system to search the input data file for peaks and create the output peak data file. Typing

# $LSL$

requests that that information be printed on the output line printer or teletype.

If PP was typed, the peak processing phase is entered. This requests

ENTER TITLE, SENS., & BASELINE:

At this point, the user is allowed to specify a 6 $\emptyset$  character alphanumeric title to be appended to the data file. Enter TITLE information followed by RETURN. SENS is the minimum number of points reguired on each side of the peak. Values of 3 to  $\beta$  are nominal. Type the desired value, a decimal point and RETURN. Then enter BASELINE, a decimal point, and RETURN. Baseline is a value of  $\beta$ -2 $\beta$  $\beta$  or so to be subtracted from the data. Typically, baseline is chosen slightly less than 8 times the threshold used during acguisition.

The peak envelope input file will be fully processed creating a complete output file with masses of  $\emptyset$  for all peaks. After completion of the output peak data

0

file, the program again types

CMD:

فيستعمل

Typing LS will create the intermediate print out of the intensity, the peak width, the peak type, the starting Hall voltage, the centroid value and maximum amplitude of the peak. Peak types are  $\emptyset$  for fused peaks ending in a valley;

for peaks which ended below the threshold; and 3 for peaks designated as mass

calibration peaks. . Type 3 will not exist at this time. If the amplitude is  $\beta$ , this indicates

 $\alpha$  badly formed peak without consistent points increasing then decreasing.

After completion of either peak processing or lisfing, return is made to the

beginning, requesting a new command. Typing

 $EX_{i}$ 

will cause an orderly exit back to the OSl2 monitor. lf desired, the peak

processing can be again performed, for example, using a different SENS and

baseline values.

 $^{\textsf{I}}$  All numeric input to HRMSI, 2, and 3 assume one value per line with a typed decimal point and terminated with RETURN key. Zero, however, can be entered as  $\emptyset$  without decimal point or, more simply, just the RETURN key.

### B. Use of HRMS2

When HRMSI has successfully completed and exit is made to OSI2, the mass

 $\circ$ 

calibration program is called by typing

### $.R$  LOAD $J$

## $*$ HRMS2/D $J$

Then enter the peak data file and standard file

 $^{\star}$ (peak datafile)/6/C )

\*(standard file)/7 *J* 

If the files ore successfully opened, the program enters the command state

after typing

CMD:

The mass calculation portion of the program is entered by typing MC. HRMS2

types

# ENTER DELTA HV, I FACTOR, & DELTA CENT.:

requesting the user to enter DELTA HV (the Hall voltage window wherein to find the first three standard peaks), the I FACTOR (an intensity fraction of the calibration peak wherein to look for the data peak), and the DELTA CENT (the

centroid window wherein to identify the standard beyond the first two).

Then a match of the standard file against the data file is performed for the first three calibration peaks based upon the Hall voltage of those peaks using the

Hall voltage window and the I factor specified. In order to qualify as one of

these standards, a data file peak must match up within the Hall voltage window and within plus or minus the I factor times the standard intensity. If three matching peaks were not found, a message of error  $\mathsf I$  or 2 will appear on the

teletype. Error I implies there are insufficient data peaks in order to match

to the data. If three peaks are correctly matched, all subsequent mass calibration peaks are matched by centroid using the delta centroid window and the same I factor employed previously. After completion of the mass calculation CMD:

the standard; error 2 indicates there were insufficient standard peaks matched

is typed allowing another command.

Typing DS requests HRMS2 to match all peaks in the standard to the datafile and remove them from the datafile.

ENTER DELTA MASS & I FACTOR:

is requested wherein DELTA MASS is the mass window and I FACTOR is as 0 • defined above. If masses have not yet been inserted into the file, this error message is printed:

PLEASE CALL MASSES BEFORE CALLING STD DELETION

and HRMS2 returns to command entry mode.

. . . ' ....

If LS is the typed command, this information is printed: mass, intensity,

width, type and centroid. After completion, return is made to the beginning

of the program to allow new commands. This allows the user to try matching with different Hall voltage, centroid windows, and intensity factor in the event

the initial attemptiwas unsuccessful.

The program remains in this mode, allowing attempts to match standard to data file, until

EX

 $\mathbb{Z}^3$ 

W

is input as the command. Exit is made back to the monitor, closing the data file for subsequent use.

### C. Use of HRMS3

The third phase of processing is entered from the OS12 monitor in much the same manner as the first and second phases. Type and respond to the asterisk with

# .• R LOADJ.

0

### \*HRMS3/DJ

The third section requires only one data file, this being the peak data file with masses calculated from Section II. , Therefore, respond with that file

\*(peak datafile)/6),

 $\sqrt{2}$ 

W

 $\mathcal{A}$ 

then, CMD: is typed out. Typing h

NIJ

requests normalization of the peak data file to be done. The program requests the NORM PEAK # AND NORM VALUE

The normalization peak number is the index number printed as the result of a

list command Section I or II in order to reference the desired peak for normalization

The norm value is the intensity

value to which to normalize all other peaks. The routine then commences to

find the required normalization peak and correct all intensities relative to the

norm value. After completion

### CMD:

is printed and another command can be typed. Typing

 $LS<sub>1</sub>$ 

requests print out of the mass, normalized intensity and the peak type on the output line printer or teletype and exit back to command state.

If

# $EC<sub>1</sub>$

is typed, the elemental composition routine is entered. This prints

ENTER WINDOW, MAX H-ATOMS, MIN INT, LOW & HI MASS:

which are the mass wihdow in amu, the maximum number of hetero atoms

allowable in any fragment, the minimum intensity, and beginning and ending

nominal moss limits. Enter one number per line each terminated by RETURN.

Then is printed

ENTER  $^{\#}$ Cl3,  $^{\#}0$ ,  $^{\#}N$ ,  $^{\#}CL$ ,  $^{\#}S$ ,  $^{\#}F$ :

to request the maximum number of carbon 13 atoms, the number of oxygens,

 $35 \quad 37$ the number of nitrogens, the number of chlorine, (equal to both Cl  $\,$  and Cl  $\,$  ) the number of sulfur and the

number of fluorine atoms to be allowed maximum for the fit. Type one number

 $\mathcal{L} \rightarrow \mathcal{L}$ 

per line, each terminated with RETURN. Then the user is requested to enter

other new isotope names and masses by the message

0

# ENTER UP TO n ISOTOPES: MAX  $#$ , NAME, MASS:

"n" is the allowed number after choosing Cl3,  $0, N$ , etc. where ten total isotopes, including  $C$  and H are possible. Name is a four character colmn coding.· Hitting carriage return terminates this input. The

program will then commence to fit the sum of elemental masses until a resultant

calculated mass is within the window of the real data mass. Once successful,

a line of information is printed on the output line printer or teletype indicating

the number of carbon, hydrogen, oxygen, nitrogen, chlorine, sulfur, etc. that

was found to fit within the mass window. If no combination of the chosen atoms

successfully fits the mass, the message is printed,  $\operatorname{NOTHING}$  FITS! All

possible elemental combinations are tried for all masses until either the number of hydrogens exceeds two times the number of carbon plus nitrogen plus oxygen plus three or the weight does not equal the window. This can result in excessive lines of output if, (I) the window is too large; (2) too many hetero atoms were allowed, i.e., maximum hetero atoms was a large number; (3) an inappropriate choice of kinds of hetero atoms were used. After completion of printout from the elemental composition program, return is made to command mode. Entering new commands allows the user to renormalize the data to a different peak if desired, get an intermediate print out again, and re-enter the elemental

composition program.

## E. Data Editing

If the user types

ED DEY

i1 /

a data editing mode rs entered wherein any value within the data file can be

 $\mathcal{L}^{\text{max}}$ 

reset. The user is requested to enter the peak number, parameter index, and

a value. Peak number is the number of the peaks obtained on print outs from either Section I or Section II. The parameter index is a value of I to 7 where

I is intensity, 2 is mass, 3 is peak type, 4 is peak width, 5 is centroid, 6 is

peak amplitude and 7 is the Hall voltage. In practice, one only manipulates

intensity, mass, peak type and centroid. The value is the new value to be assigned to the chosen parameter for the chosen peak. If peak number of  $\emptyset$ is entered, return to command state is made. A peak number greater than the number of peaks in the file will create an end of file message and immediate return to the OSI2 monitor.

### F. Build Standard File

If the user types in

### $BSU$

to build a new mass calibration file, C-F compositions are computed and assigned to data peak numbers. The user is requested to enter the chosen peak number,

the number of carbons, and the number of fluorines. From the number of

carbons and the number of fluorines, a mass is computed which is then assigned to the peak number input by the user. The data file is corrected by inserting the computed mass for the fluorocarbon fragments and by setting the peak lype to 3 thereby designating it a mass calibration peak. If the peak number is entered as  $\emptyset$  or carriage return, return is made to the beginning of the program

again requesting the user to enter commands.

0

SIL line<br>Correr parlits<br>RKO

V .. PROCEDURAL USE AND HINTS

 $\sqrt{6}$ 

The first thing to be done is to build a mass standard reference file. This is done by acquiring, via HRACQ, a peak envelope file from PFK (perfluoro kerosene). This data file is then entered to the peak analyzer, HRMSI. The result of peak analysis is then placed into the output file specified at load time with all masses set at  $\emptyset$ . This file should be listed. fhen HRMS3 is loaded and the BS command entered in order to allow computation of the fluorocarbon peaks. Proceed as illustrated in Table XXX of the manual. This table lists the masses versus carbonfluorine elemental composition. Bear in mind that no peaks outside the range of the third and last calibration peaks should be considered reliable although extrapolation will be done to attempt to get masses. Therefore, build as large a standard file as you can totally encompassing all possible masses expected to be seen in samples to be calibrated by this file. If certain other elemental compositions other than carbon-fluorine are to be inserted, this is done with the data editing command. Here the user can refer to the chosen peak number, index 2, and the desired mass value. Also set that peak's type, index 3, to 3. The resultant peak data file will now contain all calibration

masses with each standard peak referred to with a peak type of 3. However, peaks

between standards will nof· have assigned masses at this time. These masses are

assigned by making a copy of this file via  $OSL2$  PLP and loading HRMS2.

call up PIP ennent, ant < file mane/ 1

 $\diagup$  To calculate all masses for the mass standard reference file, specify the <u>partial mass</u> calculation file as the standard file and a copy of that file as the data file. Then the file will be matched against itself and masses computed for all peaks between the

standards.

Û

**PER STA** 

If all masses are not correctly calculated, this probably indicates masses were incorrectly assigned previously. This situation is rectified by again loading HRMS3 and using the editor to correct the data file, then again calling HRMS2 and repeating the mass calculation until satisfied. The resultant mass calibration file can then be used for

all unknown analyses with that scan rate.

Subsequent data runs using this standard file must be run at the same scan rate and

preferably for the' same time period to avoid hysteresis effects. It is assumed that the

peak intensities of the mass standard reference file be similar to those of the standard peaks appearing in subsequent data files. This assumes that for all runs approximately the same amount of standard compound, i.e., PFK, is within the sample. This also indicates that the standard files should never be normalized. If, because of large differences in standard concentration, the peak matching is unsuccessful, simply nonnalize the data file to a standard peak with a value such that it is a more near match in intensity to the standard file then re-enter section 2 for mass calculation. The resultant data file can then be renormalized to suit.

Probably the most disastrous occurence during mass calculation is the use of a too small 0 intensity calibration peak or (horror of horrors!) HRMS2 picks up a data peak instead. The former situation can occur if too little PFK was present. This is indicated by a peak amplitude of less than 5 $\emptyset$  units or so and/or a width of less than  $\emptyset$ . In that case, mass inaccuracies of  $.$   $\emptyset$   $\emptyset$  amu can occur. The latter case can be corrected by manipulating the centroid and height windows to get separation, resetting the standard

peak assignment, or setting the data peak intensity to zero (if unimportant).

 $\bigg|$ 

### VI. EXAMPLES

This is an example using Sections 1-3 of HIRES-MS. First, HRMS! is called up to do peak processing of a file acquired by H RACQ. Commentary along right margin is for explanation of each line.

 $.R$  LOAD $l$ \*HRMSI *DJ*  \*DIS/5 *CJ*  \*Pl8  $\leftarrow$  /6

CMD: PPJ --

CMD: EXl

CMD: MC),,

 $.R$  LOAD $J$ \*HRMS2/DJ  $*$ PI8/6/C<sub>J</sub> \*CALIS/7J

ENTER TITLE, SENS., & BASELINE: RUN ON DIS WITH CAU8, 2/23/73 *±:l*   $280.1$ CMD: LSJ.

(load HRMSI)

(use Dl8 as peak envelope file, creating PIS as peak data file)

(do peak processing)

(use this as the title, SENS of 4, and a baseline of 280 units)

(then list results)

(and exit)

(load HRMS2 to do mass calculation) (use Pl8 as data file and CALIS as mass std file)

(do mass calculation)

ENTER DELTA HV, I FACTOR, DELTA CENT.:<br>ا)0. (locate first three calibration peaks with HV  $5j$  window of 10 units and require data peak be  $\mathcal{P}$ . within 50% of calibration peak intensity. Then use centroid window of 10 units)

CMD: (I ist these results)

 $\mathsf{EX}_{\lambda}$ .

LSJ

CMD: (then exit)

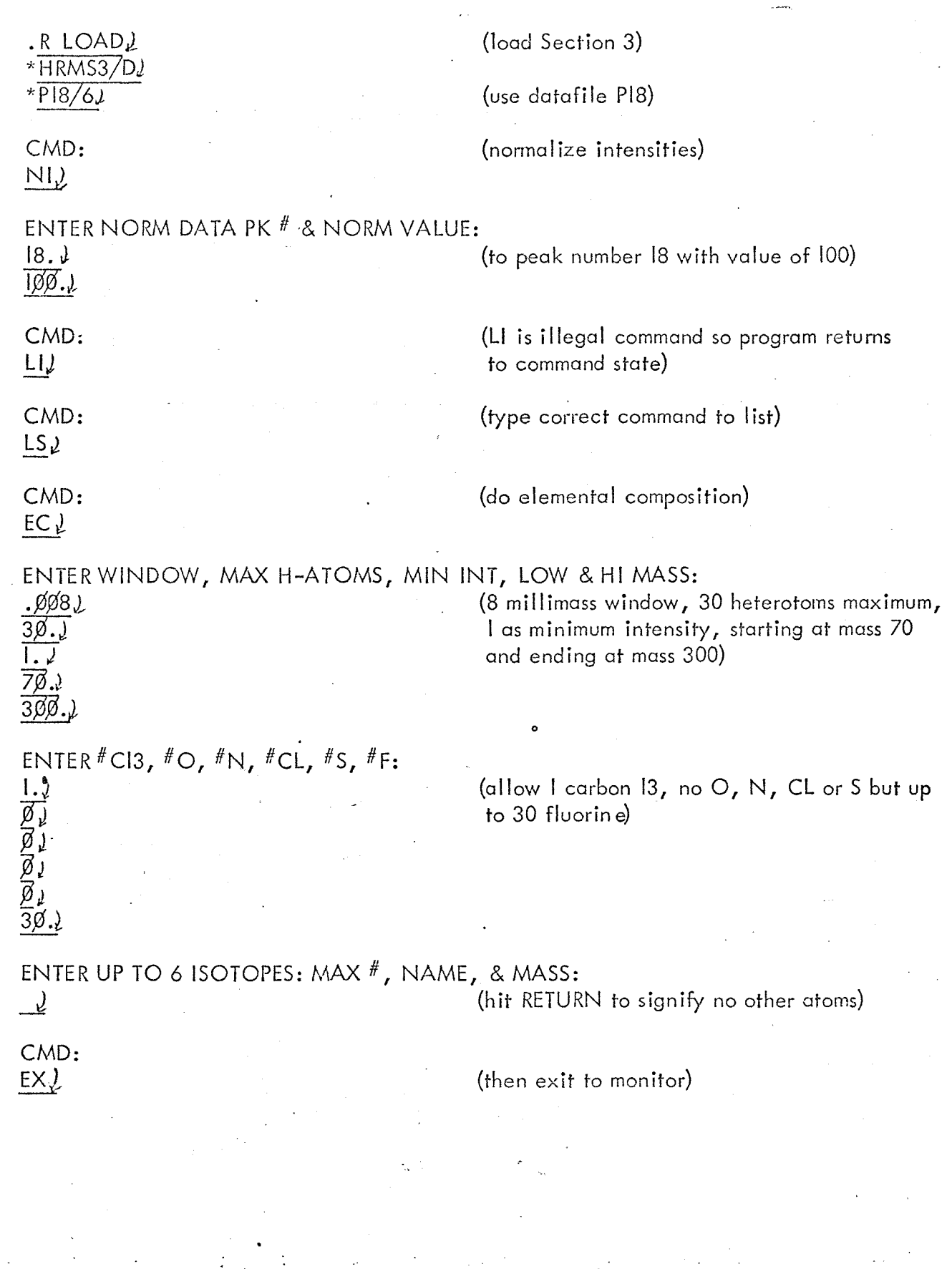

 $\sqrt{2}$ 

Finally, Section 3 is loaded to do elemental composition calculations.

There are four functions to be performed:

I. Build OS8 on disk

- 2. Transfer files from L!NCtape to disk
- 3. Build loader images of HRMSI, 2, 3 on disk
- 4. Build HRACQ core image file (if not present)

Starting from the LINCtape OS8 system, the program BUILD is used to specify the new disk configuration:

I. Load a standard format cartridge into drive

- 2. Mount the HIRES-MS LINCtape on drive  $\emptyset$ , write enabled
- 3. Set left switches to Ø7ØØ, right to ØØØ
- 4. Press 1/0 preset and DO switches, then when tape motion stops, press START 20 to load OS8 monitor. It will respond with a dot on left margin.
- 5. Type

•

.R BUILD<u>)</u>

to run BUILD program. It will respond with a  $\cancel{z}$  on left margin.

6. Type

 $$$  SYS RK8  $\sqrt{l}$ 

to specify RKS as system device.

7. Type

# $\beta$  **BOOT**  $\lambda$

to initialize disk. BUILD will then print DSK=

Respond with RETURN key. Then NEW DIRECTORY? is printed. Respond with YES  $\sqrt{l}$ 

Then is printed SYSTEM BUILT

The monitor will then be started from disk, responding with a period on the left margin. This completes building of OS8.

The OSB program PIP is used to move files from tape to disk.

Type

# .RUNLLTA  $\beta$ LPIP.)

to fetch it from LTA,0 and start **it.** 

PIP responds with an asterisk on left margin. Now to move files over, type

### $*$ SYS:  $\langle$  LTAØ:/SJ

PIP will ask ARE YOU SURE?

Respond with  $\mathsf{Y}\mathcal{Q}$  . The tape will shuffle for a bit while disk is loaded from **it.** That completes file transfer. PIP will respond with asterisk . **. Hit**  CTRL/C to exit to monitor.

The RTPS program LOAD is now used to build loader images. Call **it** by

### . R LOAD $\ell$

*,14i:,'*  (~/ •

and in response to the asterisk, type

### \*HRMS1  $\zeta$  hrn1, G2, NP2, NEXTPT/D  $\chi$

to build HRMS1. When asterisk is printed again, hit CTRL/C to return to monitor.

Again, type

 $.R$  LOAD $\ell$ 

Then, type

### \*HRMS2 < HRN2,G2,PM3/D *1l*

to build HRMS2. When asterisk is printed, again hit CTRL/C and, for the last time, type

• R LOAD J

then

# $*$ HRMS3 $\zeta$ HRN3, G2/D $\lambda$

and CT RL/C when asterisk is printed.

This completes building of all loader images for the HIRES-MS system. Now proceed via the manual to operate the system.

In order to build HRACQ, five OS8 binaries are loaded and the core image saved as an OS8.SV file as follows: Type

. R ABSLDR J

\*OSRTØ2, HRINØ7, CONVT, TIMEC, PKPRØ78

(where  $\cancel{S}$  = ALTMODE)

OS8 then loads the files and returns to the keyboard monitor, typing a dot on the left margin. Now type

• SAVE SYS H RACO ,0-7577, lpf,0,0,0-l 1577;fJ32,0,0 *J..* 

0 and OS8 will save the core image. If it is desired to use fewer than ten pre-acquisition dummy scans, the HRAO core image can be modified using ODT as follows. Type

.GET SYS HRACQ 2

then type

 $\widehat{r}$ 

 $\frac{1}{\sqrt{100}}$ 

 $\frac{\cancel{0}4256}{\cancel{7766}}$  (ODT types out contents of  $\cancel{0}4256$  as 7766 and waits for a new value.)

 $7 - 67$ <sup>3</sup>

Then type a number according to this table

777 $\emptyset$  for 8 prescans

7774 for 4 prescans

7777 for 2 prescans

 $\beta$ %% for I prescan

\ Enter the number followed by CTRL/C then save the core image:

tc

.SAVE SYS HRACQ  $U$ 

0